# Ćwiczenie 3

# PROGRAMOWANIE SYSTEMÓW WBUDOWANYCH

Obsługa układów czasowo-licznikowych – timerów, mikrokontrolera Cortex-M4 STM32F303RE lub STM32F411RE.

Celem ćwiczenia jest zapoznanie studenta z metodyką programowania, projektowania i tworzenia aplikacji na mikrokontrolery rodziny ARM Cortex-M4,. W trakcie ćwiczenia student nabędzie podstawowe informacje dotyczące środowiska i umiejętności posługiwania się nim oraz programowania układów czasowo-licznikowych - timerów.

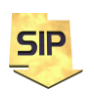

**Zakład Systemów Informacyjno-Pomiarowych**

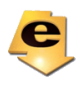

#### **Ćwiczenie 3 polegać będzie na konfiguracji i wykorzystania układów czasowo-licznikowych (timerów). Niech składa się z kilku podzadań:**

- 1. Wykorzystanie funkcji HAL\_Delay, HAL\_GetTick
- 2. Konfiguracja timera .
- 3. Wykorzystanie timera tryb przerwań.
	- a. Z1- 3Hz
	- b. Z2 4Hz
	- c.  $Z3 5Hz$
	- d. Z4 7Hz
	- e. Z5 9Hz
	- f. Z6 11Hz
- 4. Proszę określić rozdzielczość czasową generowanych impulsów
- 5. Różne czasy włączenia i wyłączenia diody
	- a. Z1 Włączona: 100ms wyłączona 200ms
	- b. Z2 Włączona: 150ms wyłączona 300ms
	- c. Z3 Włączona: 200ms wyłączona 400ms
	- d. Z4 Włączona: 300ms wyłączona 600ms
	- e. Z5 Włączona: 250ms wyłączona 500ms
	- f. Z6 Włączona: 400ms wyłączona 800ms
- 6. "PWM"
	- a. Z1 Okres: 200ms, rozdzielczość 10%
	- b. Z2 Okres: 300ms, rozdzielczość 5%
	- c. Z3 Okres: 400ms, rozdzielczość 10%
	- d. Z4 Okres: 600ms, rozdzielczość 5%
	- e. Z5 Okres: 500ms, rozdzielczość 10%
	- f. Z6 Okres: 800ms, rozdzielczość 5%

Oznaczenia i konfiguracja timerów w mikrokontrolerach STM32F303 oraz STM32F411:

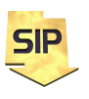

**Zakład Systemów Informacyjno-Pomiarowych**

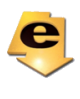

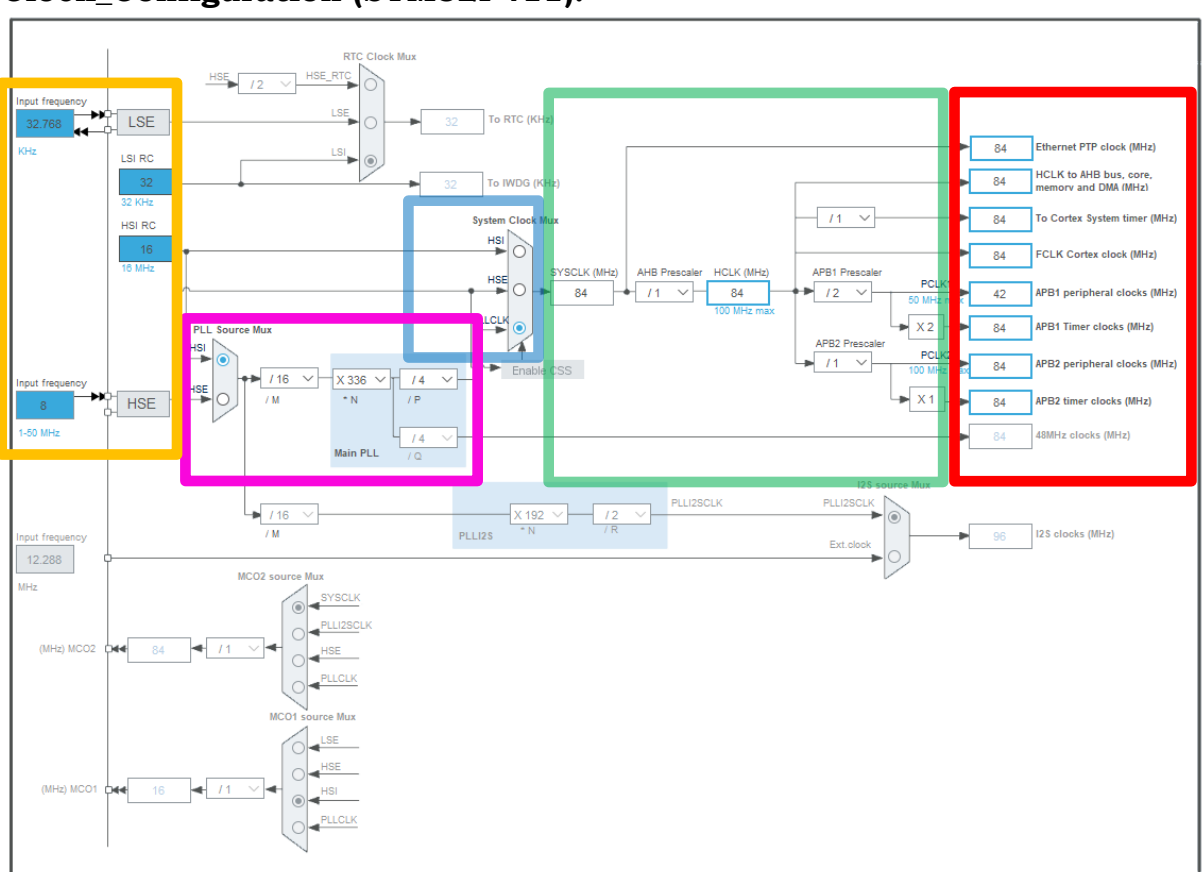

## **Clock\_Configuration (STM32F411):**

Rysunek 1a. Konfiguracja linii zegarowych STM32F411

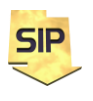

**Zakład Systemów Informacyjno-Pomiarowych**

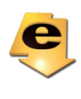

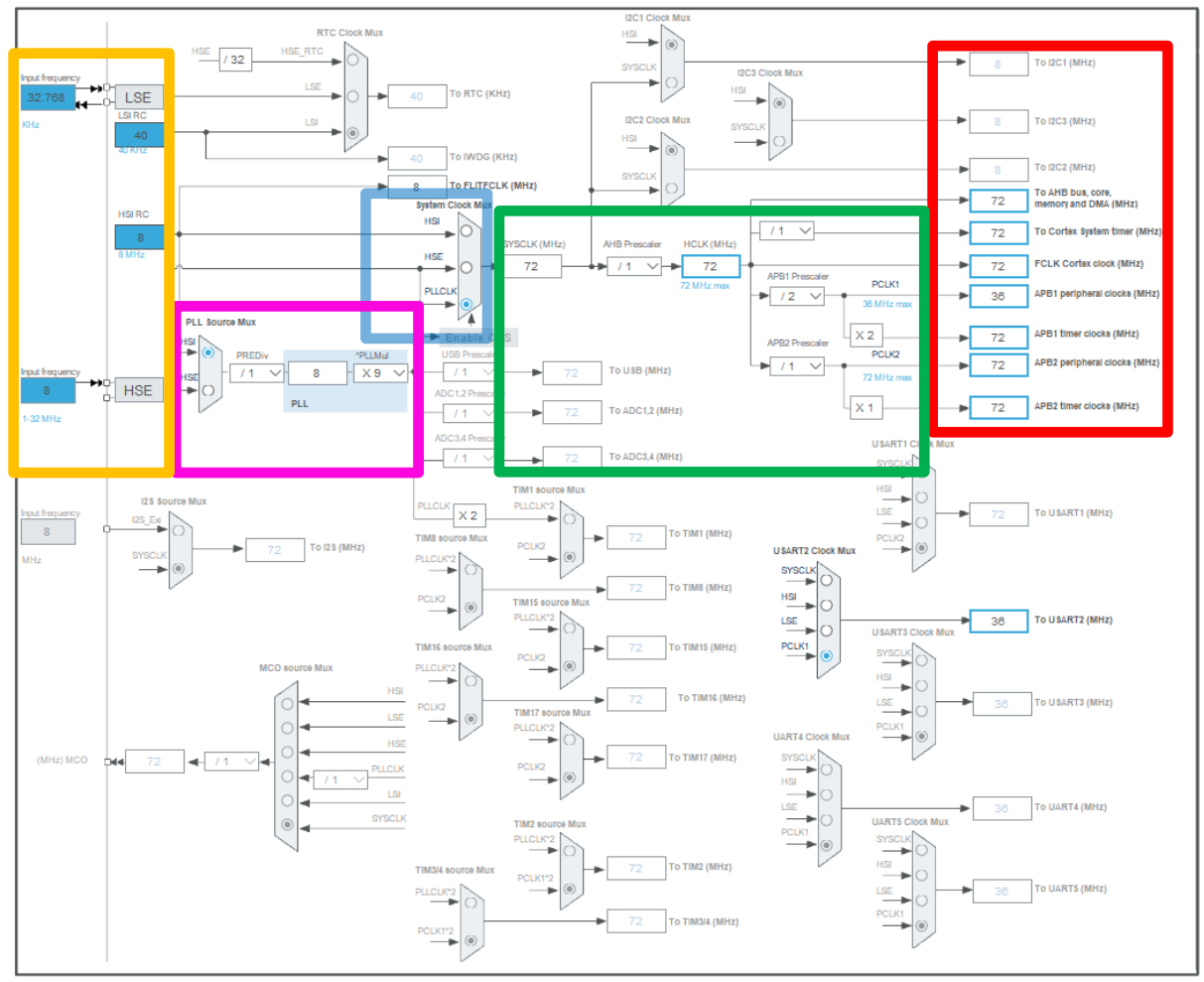

## **Clock\_Configuration (STM32F303):**

Rysunek 1b. Konfiguracja linii zegarowych STM32F303

Schemat konfiguracyjny linii zegarowych przedstawiony został na rysunku 1. Źródła zegarowych sygnałów wejściowych (oznaczone kolorem żółtym) można wybrać spośród poniższych:

- **LSE** (**Low Speed External**) zewnętrzny oscylator małej częstotliwości (na płytce NUCLEO wynosi ona 32.768kHz
- **LSI RC** (**Low Speed Internal**) wewnętrzny generator małej częstotliwości RC 32/40kHz (F303/F411)
- **HSE** (**High Speed External**) zewnętrzny oscylator wysokiej częstotliwości (na płytce NUCLEO niepodłączony
- **HSI RC** (**High Speed Internal**) wewnętrzny generator RC 1- 32MHz/1-50MHz (F303/F411)

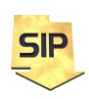

**Zakład Systemów Informacyjno-Pomiarowych**

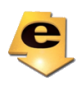

Sygnał pochodzący z zewnętrznego oscylatora charakteryzuje się większą stabilnością w porównaniu do tego z generatora wewnętrznego RC.

PLLCLK (Phase Locked Loop Clock) – oznaczona kolorem fioletowym na rysunku 1 blok/układ pętli fazowej umożliwiający zwielokrotnienie częstotliwości sygnału generowanego w układzie HSI lub HSE. Blok ten można konfigurować (źródło/mnożnik) w sposób określony również w sekcji fioletowej.

Na rysunku 1 kolorem niebieskim oznaczono blok wyboru źródła sygnału taktującego, którego wyjście przekazywane jest do układów mnożących i dzielących (oznaczonych kolorem zielonym), które pozwalają na ostateczne ustawienie częstotliwości sygnałów taktujących dla poszczególnych modułów MCU (sekcja czerwona na rysunku 1).

W sekcji tej wyróżnić można:

- **FCLK** zegar główny mikrokontrolera. Dla mikrokontrolera STM32F411 wartość maksymalna wynosi 100MHz natomiast dla mikrokontrolera STM32F303 wynosi ona 72MHz.
- **APB1** magistrala wolna, (low-speed). Do nie j podłączone są peryferia: I2C, część układów USART, SPI, I2S oraz część timerów. Peryferia (za wyjątkiem timerów podłączonych APB1 Timer Clocks) podłączone do tej magistrali mogą być taktowane maksymalnie 50MHZ (36MHz)
- **APB2** magistrala szybka, (high-speed). Dostarcza taktowanie dla pozostałych peryferiów SPI, SPI, SPI, ADC, USART oraz dla timerów. Maksymalna częstotliwość na tej magistrali, to 100MHz/72MHz**.**

Każda z wymienionych magistrali dysponuje dwoma magistralami podrzędnymi. Jedna z wymienionych zapewnia sygnał zegarowy peryferiom - Peripheral Clocks*,* a druga timerom - Timer Clocks.

Będące na wyposażeniu mikrokontrolerów STM32 timery są zaawansowanymi układami peryferyjnymi, mającymi wszechstronne zastosowanie w licznych aplikacjach. I tak mogą być wykorzystane przy:

- pomiarach czasu,
- zliczaniu impulsów/zdarzeń,
- generowaniu "bramek" czasowych
- generowaniu przerwań jednorazowo i cyklicznie,
- modulowaniu sygnału PWM,
- obsłudze enkoderów kwadraturowych,
- rozkodowywanie sygnału PWM,
- współpracy z wieloma czujnikami.

Przykładowe wywołania funkcji (niektóre nazwy są własne):

MX TIM16 Init();/\*inicjacja modułu timerów\*/ HAL TIM Base Start IT(&htim16); /\*aktywacja mechanizmu przerwań dla TIM16\*/

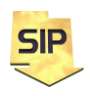

**Zakład Systemów Informacyjno-Pomiarowych**

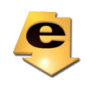

```
HAL TIM PeriodElapsedCallback(TIM HandleTypeDef *htim); /*funkcja
obsługi przerwania*/
HAL GPIO TogglePin(GPIOA, GreenLed Pin); /*Ustawianie linii
cyfrowej*/
```
Szczegółowy opis wszystkich funkcji znajduje się na końcu instrukcji.

Należy stworzyć nowy projekt (**File**->**New**->**STM32 Project**) i wybrać plik \*.ioc. Następnie przejść do okna **Clock Configuration** i sprawdzić czy Magistrale **APB** zasilające timery są ustawione na częstotliwość 72MHz (STM32F303) lub 100MHz (STM32F411). W konfiguracji STM32F303 należy sprawdzić przede wszystkim wartość częstotliwości na wyjściu **TIM16** (72MHz na rysunku 1b).

1.Konfiguracja timera.

W oknie przedstawionym na rysunku 2 należy przejść do **Categories-> Timers->TIM16** (STM32F303) lub **Categories-> Timers->TIM10**  (STM32F411) i zaznaczyć opcję: **Activated**. Niezależnie trzeba sprawdzić ustawienia linii PA5 (Zielona dioda LED) tak aby można nią było sterować.

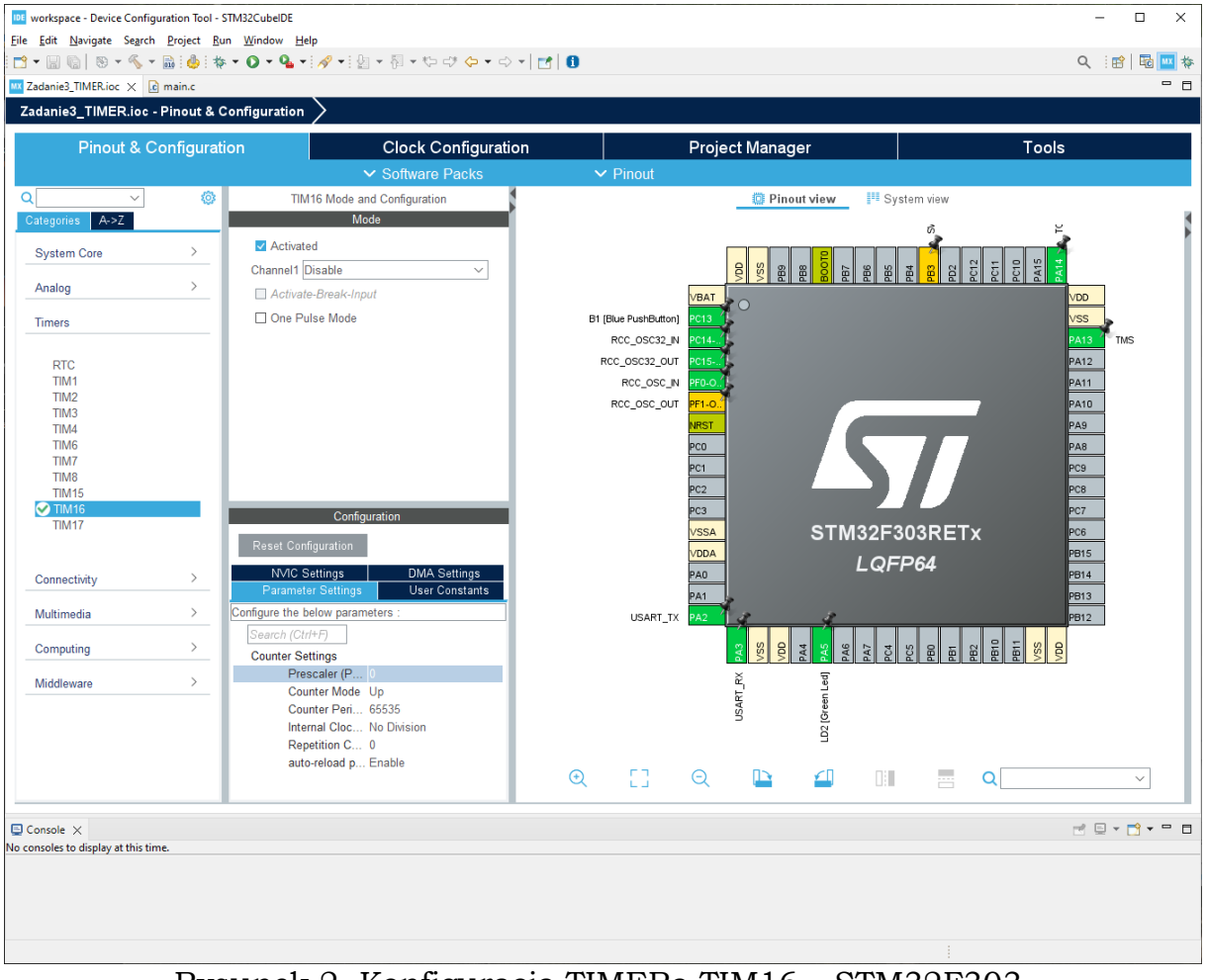

Rysunek 2. Konfiguracja TIMERa TIM16 – STM32F303.

**Zakład Systemów Informacyjno-Pomiarowych**

**SIP** 

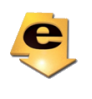

W oknie **Parameters Settings** pojawiają się następujące opcje:

- **Prescaler (PSC)** wewnętrzny podzielnik zegara taktującego timer wartość (rejestr podzielnika jest 16-bitowy zatem maksymalna wartość wynosi 65535).
- **Counter Mode** timer zlicza "w górę" albo "w dół".
- **Counter Period (Auto Reload Register - ARR)** wartość, do której zlicza timer.
- **Internal Clock Division (CKD)** jeszcze jedno miejsce, gdzie można dokonać dzielenia sygnału taktującego timer.
- **Repetition Counter** licznik cyklów zliczeń **ARR**(rejestr 8 bitowy)
- **auto-reload preload**  aktywowanie automatycznego przeładowania licznika.

Zasada działania licznika:

- 1. Wartość początkowa timera wynosi 0 (licznik w górę).
- 2. Każdy impuls zegara taktującego zwiększa wartość rejestru licznika o jeden. Częstotliwość taktującą timer określa zawartość rejestrów (podzielnikowych) **PSC** oraz **ARR**.
- 3. W chwili gdy zawartość timera zrówna się z wartością rejestru ARR, timer generuje przerwanie, ustawiana jest wartość początkowa rejestru i czynność zliczania rozpoczyna się na nowo.

Częstotliwość pojawiających się przerwań można wyznaczyć z poniższego wzoru:

$$
FREQ_{int} = \frac{TIMER\_Clk}{(PSC + 1)(CKD + 1)(ARR + 1)} [Hz]
$$

gdzie:

 $FREQ_{int}$  – częstotliwość generowanych przerwań

\_ – częstotliwość taktowania magistrali, do której dołączony jest TIMER.

Jak widać ze wzoru, rejestry mogą pozostać zerowe. Zatem ustawienia i nastawy rejestrów można ograniczać do niezbędnego minimum. Należy dobrać częstotliwość generacji przerwań zgodnie z poleceniem ustawiając odpowiednie wartości rejestrów **PSC** oraz **ARR**. Rejestr **CKD** nie jest wykorzystywany w bieżącej konfiguracji zatem w ustawieniach i przeliczeniach należy go pominąć, przyjmując **No division** w konfiguracji i zero w powyższym wzorze. Następnie należy aktywować przerwanie od timera – NVIC Setings (Rysunek 3).

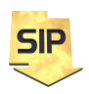

**Zakład Systemów Informacyjno-Pomiarowych**

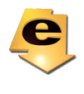

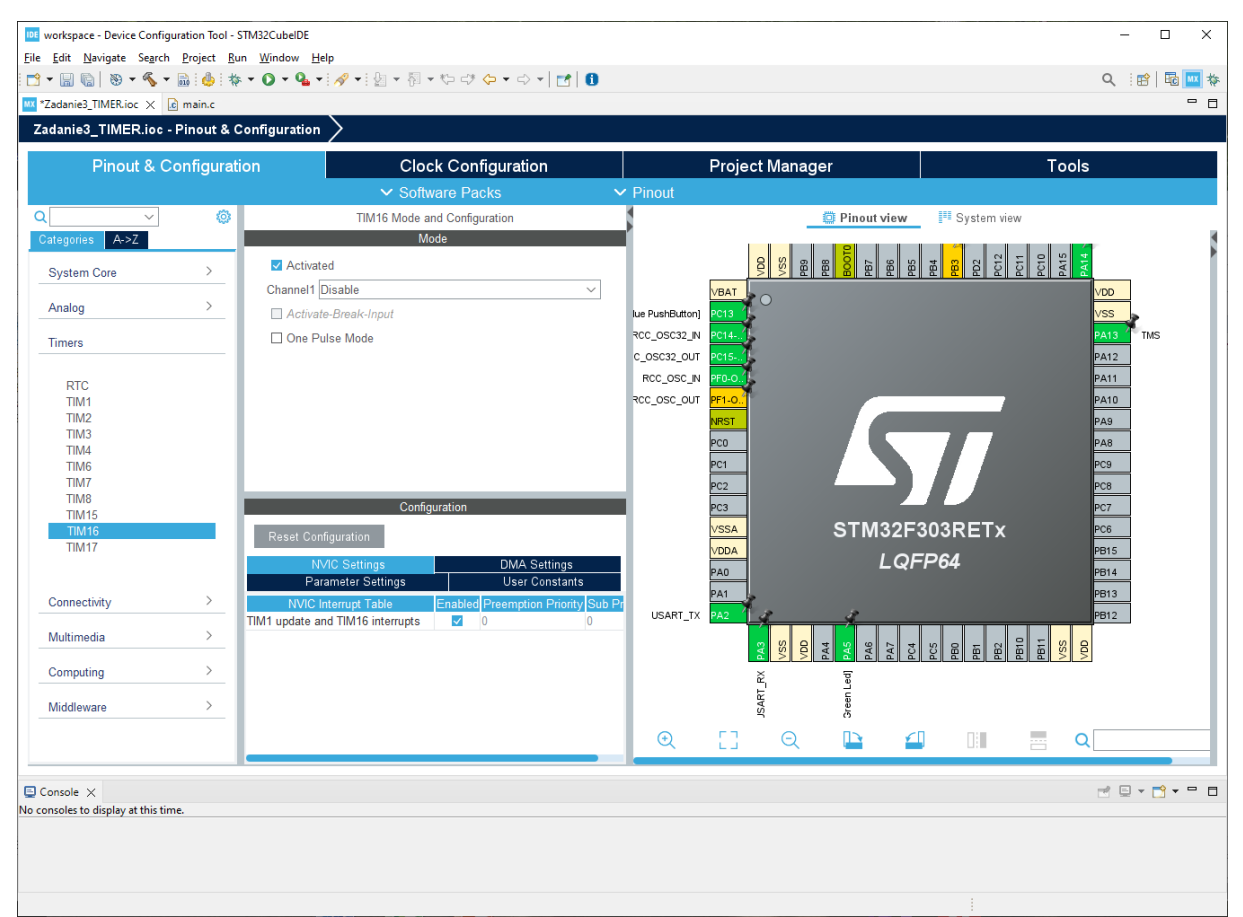

Rysunek 3. Aktywacja przerwania TIMERa TIM16 – STM32F303.

Konsekwentnie w funkcji main należy umieścić wywołanie funkcji:

HAL TIM Base Start IT(&htim16);

Nowa struktura programu będzie miała postać:

```
TIMER_inicjacja;
TIMER_Start_Przerwania;
while(1)
{
}
ObsługaPrzerwaniaTIMER;
```
Po wprowadzeniu zmian i wygenerowaniu kodu dodana jest funkcja obsługi przerwania. Jest ona umieszczona w pliku źródłowym zawierającym funkcje HAL dla ADC. Można ją odszukać wybierając z meny **Search**->**File…** i następnie w polu **Containing text**: wpisać **weak**\***callback**, pozostawiając w polu **File** \*. Poszukiwana funkcja szablonowo zdefiniowana jest jako **weak**, tzn., że można (nawet zalecane jest) skopiować jej definicję do pliku źródłowego użytkownika (w zadaniu jest to main.c) już bez słowa kluczowego **weak** i tam wstawiać kod wykonawczy. Należy pamiętać o deklaracji i

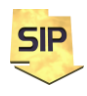

**Zakład Systemów Informacyjno-Pomiarowych**

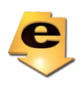

definicji nowej funkcji. W zadaniu nowa funkcja ma nazwę **HAL\_TIM\_PeriodElapsedCallback** oryginalnie/szablonowo znajduje się w pliku stm32fxxx\_hal\_tim.c. Obsługa przerwania jest nową wygenerowaną funkcją. W niej należy umieścić odczyt stanu przetwornika i skalowanie. Nie trzeba już odpytywać o stan przetwornika i uruchamiać kolejnych konwersji. Przed skompilowaniem i uruchomieniem nowego programu należy dokonać jeszcze jednej zmiany. W programie należy użyć **HAL\_TIM\_Base\_Start\_IT**, aktywującej mechanizm obsługi przerwań. Po skompilowaniu programu należy go wgrać do mikrokontrolera.

Funkcja przerwania może obsługiwać wiele liczników zatem aby obsłużyć wyłącznie pożądany w funkcji **HAL\_TIM\_PeriodElapsedCallback** warto dodać instrukcję warunkową np.:

if(htim->Instance == TIM16)

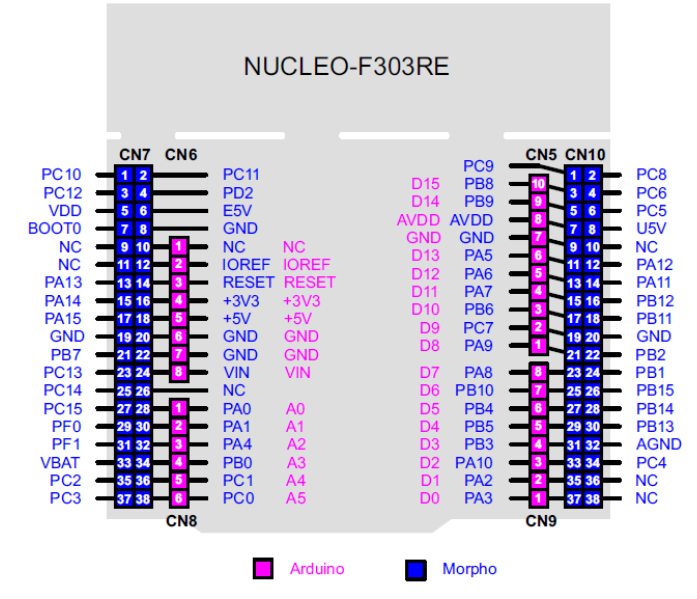

Rysunek 4. Wyprowadzenia na płytce NUCLEO-F303RE. Źródło: STM32 Nucleo-64 boards (MB1136.pdf).

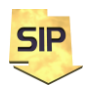

**Zakład Systemów Informacyjno-Pomiarowych**

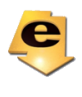

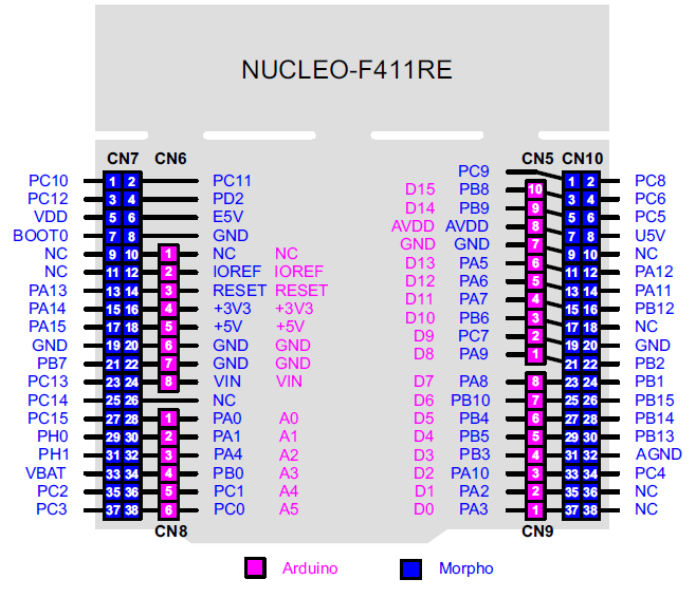

Rysunek 5. Wyprowadzenia na płytce NUCLEO-F411RE. Źródło: STM32 Nucleo-64 boards (MB1136.pdf).

Rysunki 4 i 5 przedstawiają wyprowadzenia dla płytek NUCLEO dla dwóch mikrokontrolerów STM23F411RE i STM23F4303RE. Dla wymienionych mikrokontrolerów przykładowe dostępne wejściowe linie analogowe to: PA0 (IN0), PA1 (IN1) dla Nucleo-STM32F411 albo PC0 (IN6), PC1 (IN7) dla Nucleo-STM32F303.

**Zakład Systemów Informacyjno-**Przydatne skróty: Ctrl+Spacja – parametry funkcji Ctrl+/ - komentarz Ctrl+s – zapis Ctrl+Shift+f – autoformatowanie Kod głównego pliku źródłowego wygenerowany automatycznie. Należy zwracać uwagę na komentarze i własny kod wstawiać jedynie w sekcjach USER pomiędzy BEGIN a END. Nigdy odwrotnie i nigdzie indziej ! /\* USER CODE BEGIN Header \*/ /\*\*<br>\*\*\*\*\*\*\*\*\*\*\*\*\*\*\*\*\*\*\*\*\* \*\*\*\*\*\*\*\*\*\*\*\*\*\*\*\*\*\*\*\*\*\*\*\*\*\*\*\*\*\*\*\*\*\*\*\*\*\*\*\*\*\*\*\*\*\*\*\*\*\*\*\*\*\*\*\*\*\*\*\*\*\*\*\*\*\*\*\*\*\*\*\*\*\*\*\*\*\* \* @file : main.c \* @brief : Main program body \*\*\*\*\*\*\*\*\*\*\*\*\*\*\*\*\*\*\*\*\*\*\*\*\*\*\*\*\*\*\*\*\*\*\*\*\*\*\*\*\*\*\*\*\*\*\*\*\*\*\*\*\*\*\*\*\*\*\*\*\*\*\*\*\*\*\*\*\*\*\*\*\*\*\*\*\*\* \* @attention \* \* Copyright (c) 2022 STMicroelectronics. \* All rights reserved. \* \* This software is licensed under terms that can be found in the LICENSE file \* in the root directory of this software component. \* If no LICENSE file comes with this software, it is provided AS-IS. \* \*\*\*\*\*\*\*\*\*\*\*\*\*\*\*\*\*\*\*\*\*\*\*\*\*\*\*\*\*\*\*\*\*\*\*\*\*\*\*\*\*\*\*\*\*\*\*\*\*\*\*\*\*\*\*\*\*\*\*\*\*\*\*\*\*\*\*\*\*\*\*\*\*\*\*\*\*\* \*/

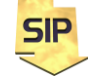

**Pomiarowych**

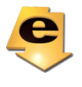

```
/* USER CODE END Header */
/* Includes ------------------------------------------------------------------*/
#include "main.h"
/* Private includes ----------------------------------------------------------*/
/* USER CODE BEGIN Includes */
/* USER CODE END Includes */
/* Private typedef -----------------------------------------------------------*/
/* USER CODE BEGIN PTD */
/* USER CODE END PTD */
/* Private define ------------------------------------------------------------*/
/* USER CODE BEGIN PD */
/* USER CODE END PD */
/* Private macro -------------------------------------------------------------*/
/* USER CODE BEGIN PM */
/* USER CODE END PM */
/* Private variables ---------------------------------------------------------*/
TIM_HandleTypeDef htim16;
UART HandleTypeDef huart2;
/* USER CODE BEGIN PV */
/* USER CODE END PV */
/* Private function prototypes -----------------------------------------------*/
void SystemClock_Config(void);
static void MX_GPIO_Init(void);
static void MX_USART2_UART_Init(void);
static void MX_TIM16_Init(void);
/* USER CODE BEGIN PFP */
/* USER CODE END PFP */
/* Private user code ---------------------------------------------------------*/
/* USER CODE BEGIN 0 */
/* USER CODE END 0 *//**
   * @brief The application entry point.
   * @retval int
   */
int main(void)
{
   /* USER CODE BEGIN 1 */
  /* USER CODE END 1 */ /* MCU Configuration--------------------------------------------------------*/Zakład Systemów Informacyjno-
                                   Pomiarowych
                  SIP
                                                            e
```

```
 /* Reset of all peripherals, Initializes the Flash interface and the Systick. */
  HAL Init();
   /* USER CODE BEGIN Init */
   /* USER CODE END Init */
   /* Configure the system clock */
  SystemClock Config();
   /* USER CODE BEGIN SysInit */
   /* USER CODE END SysInit */
   /* Initialize all configured peripherals */
   MX_GPIO_Init();
   MX_USART2_UART_Init();
   MX_TIM16_Init();
   /* USER CODE BEGIN 2 */
   /* USER CODE END 2 */
   /* Infinite loop */
   /* USER CODE BEGIN WHILE */
   while (1)
  \mathcal{L} /* USER CODE END WHILE */
     /* USER CODE BEGIN 3 */
   }
   /* USER CODE END 3 */
}
/**
   * @brief System Clock Configuration
   * @retval None
   */
void SystemClock_Config(void)
{
   RCC_OscInitTypeDef RCC_OscInitStruct = {0};
  RCC ClkInitTypeDef RCC ClkInitStruct = {0};
  RCC PeriphCLKInitTypeDef PeriphClkInit = {0};
   /** Initializes the RCC Oscillators according to the specified parameters
   * in the RCC_OscInitTypeDef structure.
   */
   RCC_OscInitStruct.OscillatorType = RCC_OSCILLATORTYPE_HSI;
   RCC_OscInitStruct.HSIState = RCC_HSI_ON;
  RCC OscInitStruct.HSICalibrationValue = RCC HSICALIBRATION DEFAULT;
  RCC_OscInitStruct.PLL.PLLState = RCC_PLL_ON;
   RCC_OscInitStruct.PLL.PLLSource = RCC_PLLSOURCE_HSI;
  RCC_OscInitStruct.PLL.PLLMUL = RCC_PLL_MUL9;
   RCC_OscInitStruct.PLL.PREDIV = RCC_PREDIV_DIV1;
   if (HAL_RCC_OscConfig(&RCC_OscInitStruct) != HAL_OK)
   {
     Error_Handler();
```
**SIP** 

**Zakład Systemów Informacyjno-Pomiarowych**

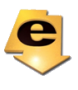

```
 }
   /** Initializes the CPU, AHB and APB buses clocks
 */
   RCC_ClkInitStruct.ClockType = RCC_CLOCKTYPE_HCLK|RCC_CLOCKTYPE_SYSCLK
                                |RCC_CLOCKTYPE_PCLK1|RCC_CLOCKTYPE_PCLK2;
  RCC ClkInitStruct.SYSCLKSource = RCC_SYSCLKSOURCE_PLLCLK;
   RCC_ClkInitStruct.AHBCLKDivider = RCC_SYSCLK_DIV1;
  RCC ClkInitStruct.APB1CLKDivider = RCC HCLK DIV2;
  RCC ClkInitStruct.APB2CLKDivider = RCC HCLK DIV1;
   if (HAL_RCC_ClockConfig(&RCC_ClkInitStruct, FLASH_LATENCY_2) != HAL_OK)
  \mathcal{L} Error_Handler();
   }
  PeriphClkInit.PeriphClockSelection = RCC_PERIPHCLK_USART2|RCC_PERIPHCLK_TIM16;
   PeriphClkInit.Usart2ClockSelection = RCC_USART2CLKSOURCE_PCLK1;
   PeriphClkInit.Tim16ClockSelection = RCC_TIM16CLK_HCLK;
   if (HAL_RCCEx_PeriphCLKConfig(&PeriphClkInit) != HAL_OK)
   {
    Error Handler();
   }
}
/**
   * @brief TIM16 Initialization Function
   * @param None
   * @retval None
   */
static void MX_TIM16_Init(void)
{
  /* USER CODE BEGIN TIM16 Init 0 */
  /* USER CODE END TIM16 Init 0 */
  /* USER CODE BEGIN TIM16 Init 1 */
  /* USER CODE END TIM16 Init 1 */ htim16.Instance = TIM16;
   htim16.Init.Prescaler = 0;
  htim16.Init.CounterMode = TIM COUNTERMODE UP;
   htim16.Init.Period = 65535;
   htim16.Init.ClockDivision = TIM_CLOCKDIVISION_DIV1;
   htim16.Init.RepetitionCounter = 0;
   htim16.Init.AutoReloadPreload = TIM_AUTORELOAD_PRELOAD_ENABLE;
   if (HAL_TIM_Base_Init(&htim16) != HAL_OK)
   {
     Error_Handler();
   }
   /* USER CODE BEGIN TIM16_Init 2 */
   /* USER CODE END TIM16_Init 2 */
}
/**Zakład Systemów Informacyjno-
                   SIP
                                    Pomiarowych
                                                              e
```

```
 * @brief USART2 Initialization Function
   * @param None
   * @retval None
   */
static void MX_USART2_UART_Init(void)
{
   /* USER CODE BEGIN USART2_Init 0 */
   /* USER CODE END USART2_Init 0 */
   /* USER CODE BEGIN USART2_Init 1 */
   /* USER CODE END USART2_Init 1 */
   huart2.Instance = USART2;
   huart2.Init.BaudRate = 38400;
   huart2.Init.WordLength = UART_WORDLENGTH_8B;
   huart2.Init.StopBits = UART_STOPBITS_1;
   huart2.Init.Parity = UART_PARITY_NONE;
  huart2.Init.Mode = UART MODE TX RX;
  huart2.Init.HwFlowCtl = UART HWCONTROL NONE;
  huart2.Init.OverSampling = UART OVERSAMPLING 16;
  huart2.Init.OneBitSampling = UART ONE BIT SAMPLE DISABLE;
  huart2.AdvancedInit.AdvFeatureInit = UART ADVFEATURE NO INIT;
   if (HAL_UART_Init(&huart2) != HAL_OK)
   {
     Error_Handler();
   }
   /* USER CODE BEGIN USART2_Init 2 */
   /* USER CODE END USART2_Init 2 */
}
/**
   * @brief GPIO Initialization Function
   * @param None
   * @retval None
   */
static void MX_GPIO_Init(void)
{
  GPIO InitTypeDef GPIO InitStruct = {0};
   /* GPIO Ports Clock Enable */
   __HAL_RCC_GPIOC_CLK_ENABLE();
   __HAL_RCC_GPIOF_CLK_ENABLE();
   __HAL_RCC_GPIOA_CLK_ENABLE();
   __HAL_RCC_GPIOB_CLK_ENABLE();
   /*Configure GPIO pin Output Level */
   HAL_GPIO_WritePin(LD2_GPIO_Port, LD2_Pin, GPIO_PIN_RESET);
   /*Configure GPIO pin : B1_Pin */
   GPIO_InitStruct.Pin = B1_Pin;
   GPIO_InitStruct.Mode = GPIO_MODE_IT_FALLING;
  GPIO InitStruct.Pull = GPIO NOPULL;
   HAL_GPIO_Init(B1_GPIO_Port, &GPIO_InitStruct);Zakład Systemów Informacyjno-
                   SIP
                                    Pomiarowych
                                                              e
                           IETiSIP, Wydział Elektryczny, PW
```

```
 /*Configure GPIO pin : LD2_Pin */
   GPIO_InitStruct.Pin = LD2_Pin;
  GPIO InitStruct.Mode = GPIO MODE OUTPUT PP;
   GPIO_InitStruct.Pull = GPIO_NOPULL;
   GPIO_InitStruct.Speed = GPIO_SPEED_FREQ_LOW;
  HAL_GPIO_Init(LD2_GPIO_Port, &GPIO_InitStruct);
}
/* USER CODE BEGIN 4 */
/* USER CODE END 4 */
/**
   * @brief This function is executed in case of error occurrence.
   * @retval None
   */
void Error_Handler(void)
{
  /* USER CODE BEGIN Error Handler Debug */
   /* User can add his own implementation to report the HAL error return state */
   disable irq();
  while (1)
  \mathbf{f} }
  /* USER CODE END Error Handler Debug */
}
#ifdef USE_FULL_ASSERT
/**
  * @brief Reports the name of the source file and the source line number
           where the assert_param error has occurred.
  * @param file: pointer to the source file name
   * @param line: assert_param error line source number
   * @retval None
   */
void assert failed(uint8 t *file, uint32 t line)
\mathbf{f} /* USER CODE BEGIN 6 */
   /* User can add his own implementation to report the file name and line number,
      ex: printf("Wrong parameters value: file %s on line %d\r\n", file, line) */
 /* USER CODE END 6 */}
#endif /* USE_FULL_ASSERT */
```
#### **Dokumentacja funkcji użytych w programach**

```
/**
   * @brief TIM16 Initialization Function
   * @param None
   * @retval None
   */
static void MX_TIM16_Init(void)
{
```
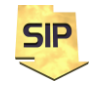

**Zakład Systemów Informacyjno-Pomiarowych**

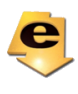

```
 /* USER CODE BEGIN TIM16_Init 0 */
  /* USER CODE END TIM16 Init 0 */
   /* USER CODE BEGIN TIM16_Init 1 */
  /* USER CODE END TIM16 Init 1 */ htim16.Instance = TIM16;
   htim16.Init.Prescaler = 0;
   htim16.Init.CounterMode = TIM_COUNTERMODE_UP;
   htim16.Init.Period = 65535;
   htim16.Init.ClockDivision = TIM_CLOCKDIVISION_DIV1;
   htim16.Init.RepetitionCounter = 0;
   htim16.Init.AutoReloadPreload = TIM_AUTORELOAD_PRELOAD_ENABLE;
  if (HAL TIM Base Init(&htim16) != HAL OK)
   {
     Error_Handler();
   }
   /* USER CODE BEGIN TIM16_Init 2 */
  /* USER CODE END TIM16 Init 2 */}
/* Non-Blocking mode: Interrupt */
HAL_StatusTypeDef HAL_TIM_Base_Start_IT(TIM_HandleTypeDef *htim);
/**
   * @brief Toggle the specified GPIO pin.
   * @param GPIOx where x can be (A..F) to select the GPIO peripheral for STM32F3 
family
   * @param GPIO_Pin specifies the pin to be toggled.
   * @retval None
   */
void HAL_GPIO_TogglePin(GPIO_TypeDef* GPIOx, uint16_t GPIO_Pin)
{
   uint32_t odr;
   /* Check the parameters */
  assert param(IS GPIO PIN(GPIO Pin));
   /* get current Ouput Data Register value */
  odr = GPIOx->ODR; /* Set selected pins that were at low level, and reset ones that were high */
  GPIOx - > BSRR = ((odr & GPID Pin) < < GPIO NUMBER) | (~odr & GPID Pin);}
```
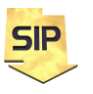

**Zakład Systemów Informacyjno-Pomiarowych**

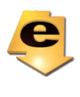